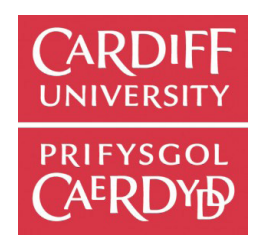

# **Cardiff University Eventbrite guide**

1. Log in to your account and click 'Create event' in the top right-hand corner. Enter the title of your event and its location, date and time. Add an image that says something about your event, or you can upload the Cardiff University logo.

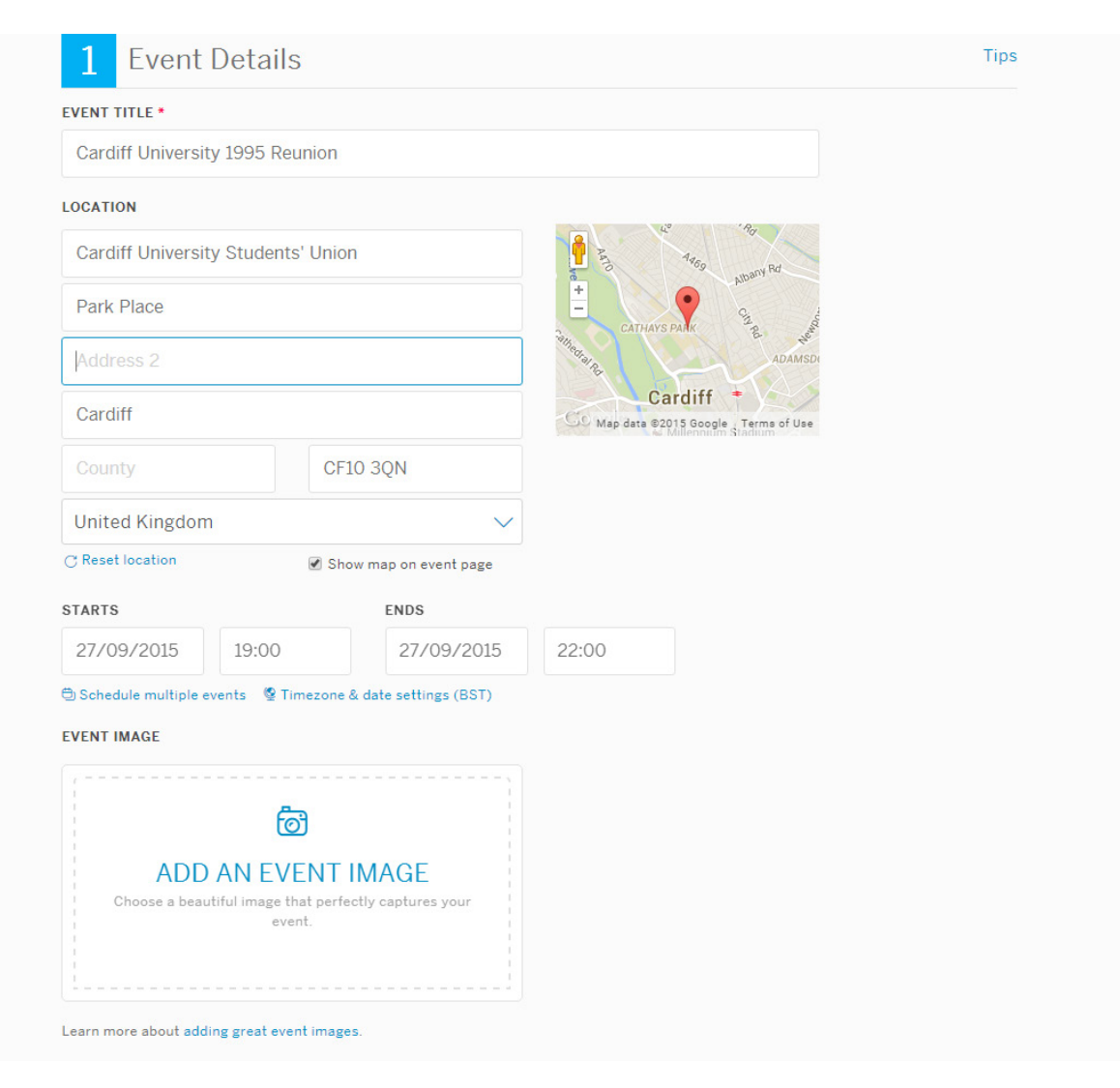

2. Make sure you include all the relevant information in the event description, and say something about the organiser(s) too. It's a great idea to include links to your Facebook and Twitter accounts – social media can really help to build attendance.

### **EVENT DESCRIPTION**

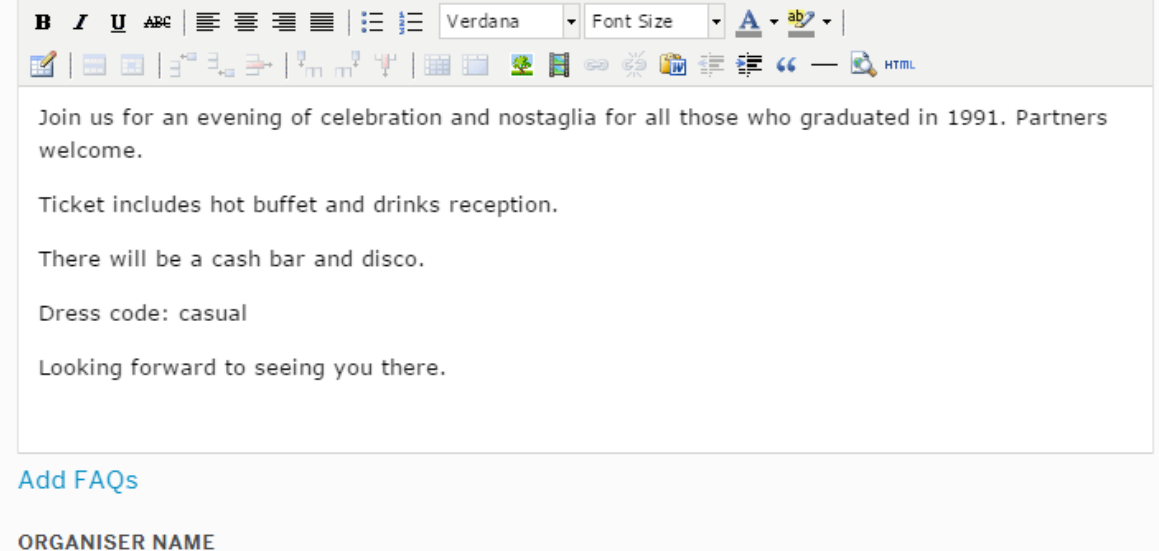

#### Cancel

Dylan Aberdare

## **ORGANISER DESCRIPTION**

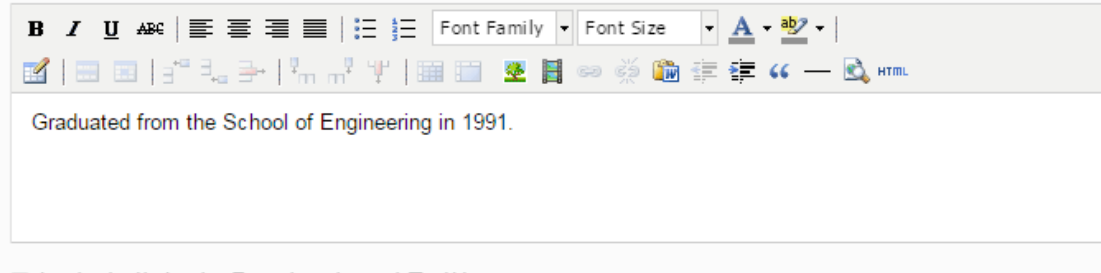

■ Include links to Facebook and Twitter

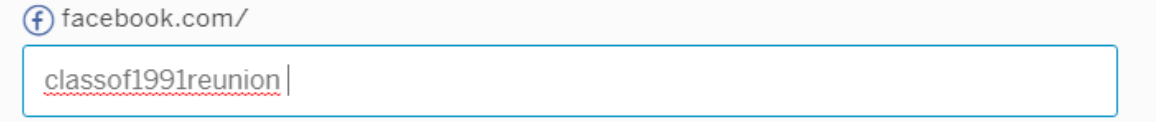

3. Select which type of ticket you'd like to start with. We recommend setting up two ticket types, one for Cardiff University alumni and one for guests. Call the first 'Cardiff University Alumni ticket' and enter in the quantity. Repeat this step for guests, but call the ticket 'Guest ticket (Non-Cardiff alumni)'.

If applicable, enter in the price and the country and currency you want to be paid in. Please note that Eventbrite can only process a limited number of currencies.

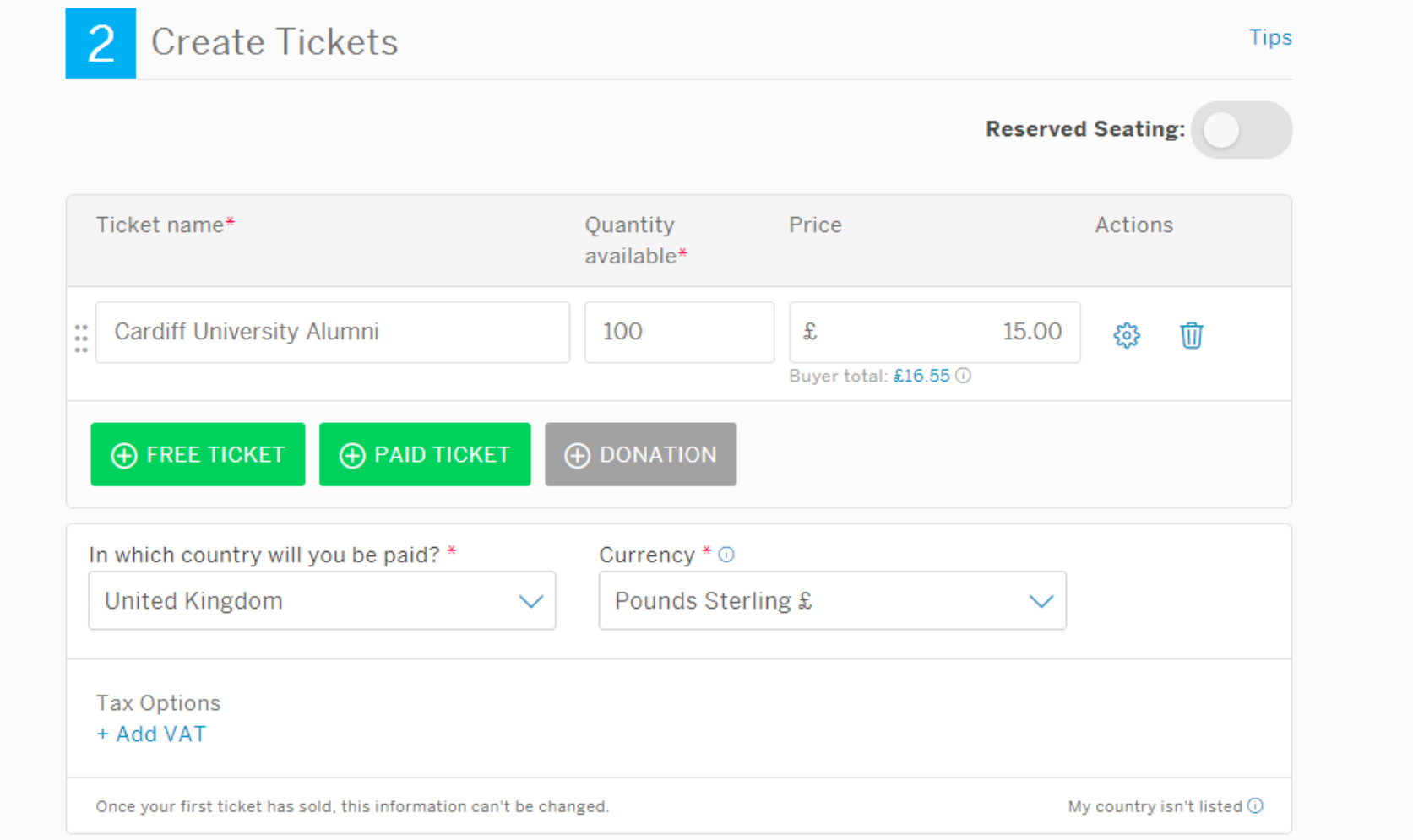

4. Tick the cog under 'Actions' and fill in your ticket settings. If you've selected the 'Paid Ticket' option, say what is included in the cost of the ticket in the 'Ticket description' field. Click 'Show ticket description on event page' so people can see what's included.

Under 'Sales channel', untick the 'At the door sales using Neon (app)' unless you want to collect money on the evening using their app. Choose whether or not you want to charge your guests for the Eventbrite Payment Processing and Service Fees.

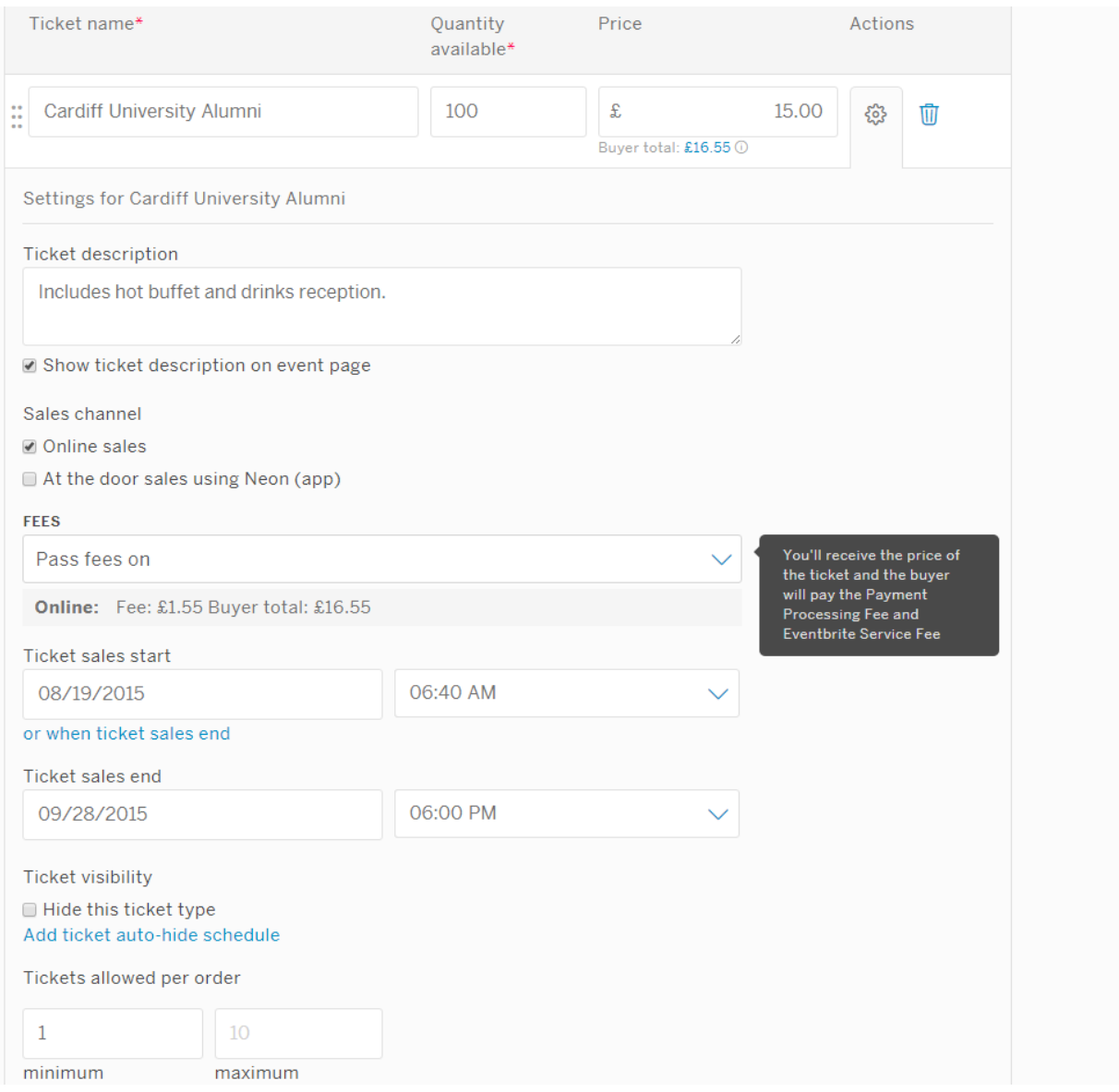

5. Choose whether to display your event on the Eventbrite website or not. Then select the event type and event topic.

# **Additional Settings** 3 **Tips LISTING PRIVACY** • Public page: list this event on Eventbrite and search engines ● Private page: do not list this event publicly **EVENT TYPE** Select the type of event **EVENT TOPIC\*** Select a topic **REMAINING TICKETS** Show the number of tickets remaining on the registration page

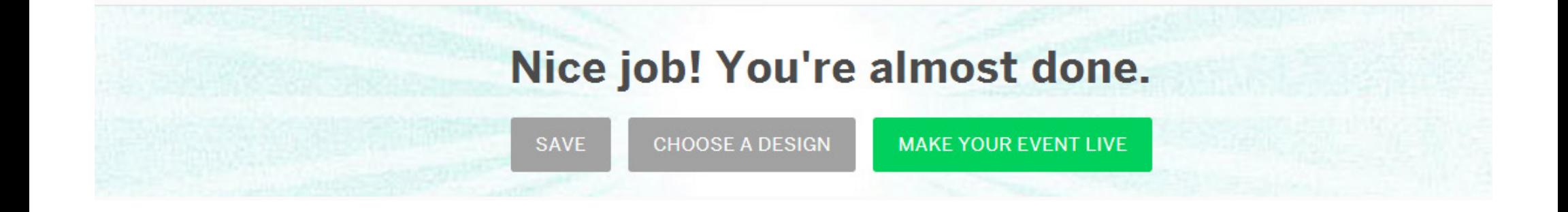

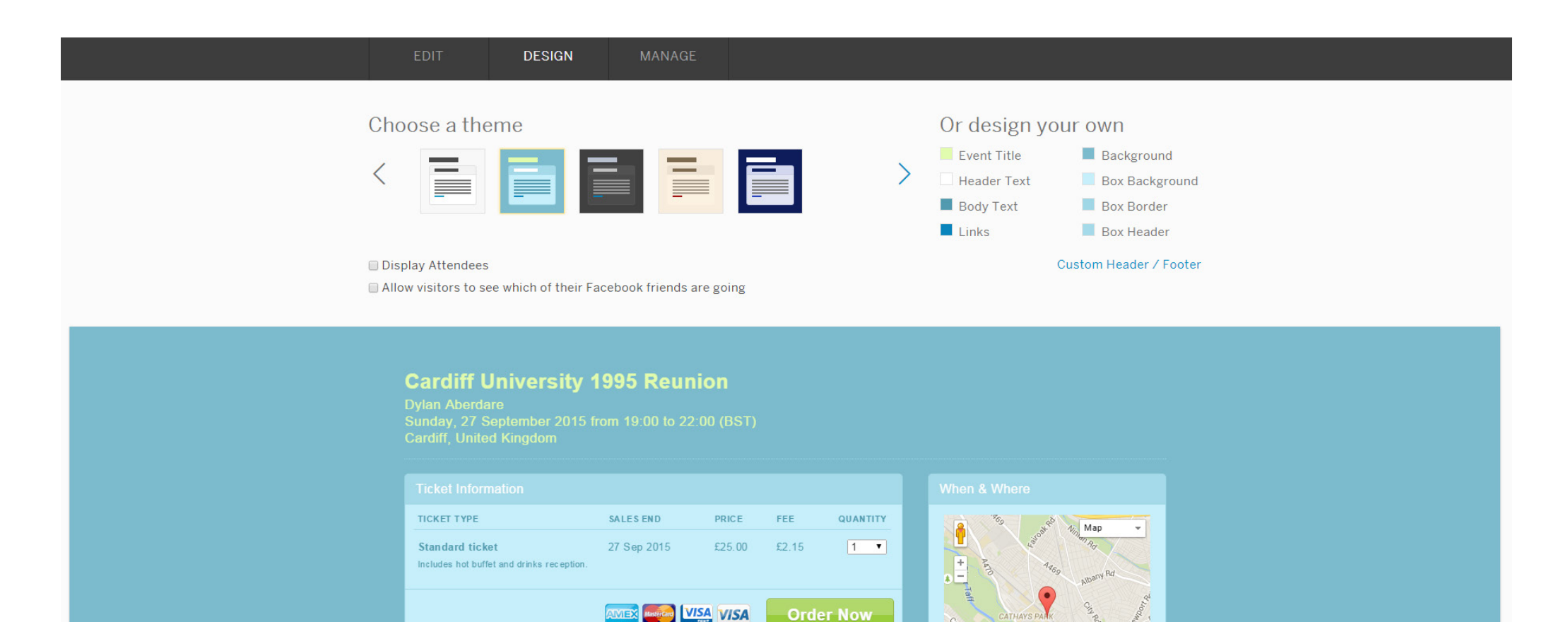

In Share **V** Tweet **Filthe** 6 people like this.

Join us for an evening of celebration and nostaglia for all those who graduated in

ADAMSDOV

Cardiff Millennium Stadium Willen Park Rd<br>
COOS Map data @2015 Google Terms of Use

**Cardiff University Students' Union** 

Park Place

7. Preview your page to make sure you're happy before you make it live. You can send a link to all of your contacts, and the Alumni Office can include it in an invitation to all relevant alumni we have details for. Just email alumni@cardiff.ac.uk and we'll be delighted to help.

Watch the bookings come flooding in!

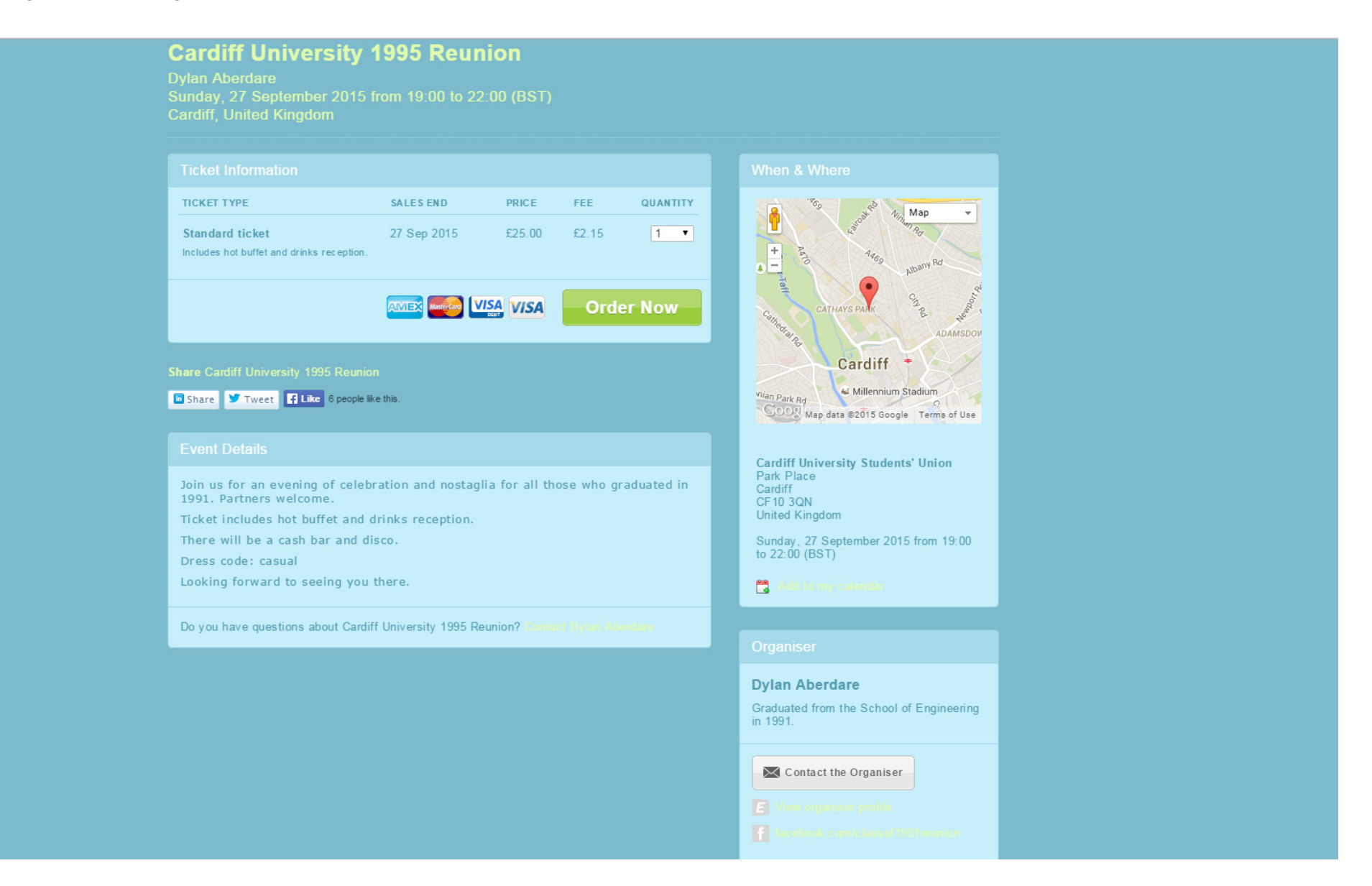